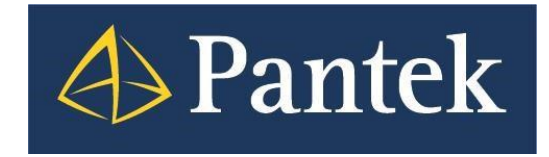

# Versiondog 8.0

## Co je nového

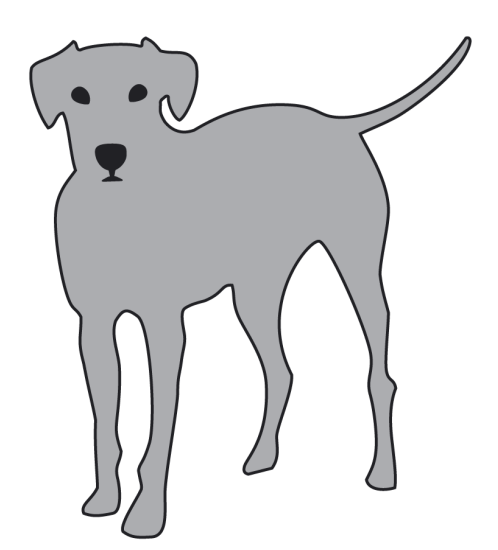

**Lukáš Rejfek, David Školník Pantek (CS) s.r.o. 08/2020**

## **Versiondog 8.0**

Nová verze softwaru Versiondog 8.0 jednak přinesla podporu pro nové typy vývojových prostředí, ale i nové funkčnosti. **Zásadní novinkou je však přepracované uživatelské prostředí.**

V tomto dokumentu je uveden přehled nejdůležitějších novinek oproti předchozí verzi 7.5 a uživatelský popis vybraných funkčností.

## **Představení novinek ve Versiondog 8.0**

#### **Nové uživatelské prostředí**

– Versiondog 8.0 přinesl zcela nový vzhled pro všechny aplikace a zároveň byla provedena optimalizace, která by měla přinést rychlejší provedení jednotlivých operací.

#### **Check-In/Check-Out upozornění**

– Versiondog nově umožňuje zobrazit vyskakovací okno v systémové liště po dokončení Check-In / Check-Out operace.

#### **Komparace konfigurace komponenty**

– Změna konfigurace komponenty byla detekována jako změna mezi verzemi již v minulosti. Nyní se ale zobrazují i nalezené rozdíly v konfiguraci (např. master dat).

#### **Multi-User komponenta**

– Pracovní adresář komponenty je možné umístit mimo Versiondog do sdíleného adresáře, kde se pak detekují i změny provedené jinými uživateli mimo Versiondog.

#### **Spuštění Úlohy (Jobu) pomocí OPC**

– Versiondog nově umožňuje spuštění úlohy (jobu) pomocí OPC rozhraní.

#### **Rozšířené možnosti zasílaní emailů v Úlohách (Jobech)**

– Nově je možné nastavit zasílání emailů o vykonání úlohy (jobu) na jakoukoliv emailovou adresu, aniž by musela být spjata s existujícím uživatelem ve Versiondog.

#### **Přehlednější informační emaily o Úlohách (Jobech)**

– Do předmětu emailu je kvůli lepší přehlednosti doplněn název úlohy a cesta ke komponentě.

#### **Smart Compare:**

#### **Nový 64bitový komparátor pro**

– Siemens TIA Portal, AVEVA (Wonderware) System Platform a Microsoft Excel

#### **Siemens TIA Portal**

– podpora verze 16

#### **Mitsubishi GX Works3 (IQ Works)**

– podpora pro Mitsubishi GX Works3 (IQ Works)

#### **Schneider Unity**

– podpora verze 14 (EcoStruxure Control Expert)

#### **WAGO e!cockpit**

– podpora pro WAGO e!cockpit

#### **Úlohy (komunikační moduly):**

#### **Siemens TIA Portal**

– rozšíření Station upload pro PLC ET200pro/15xx a SIPlus

#### **Switche**

– rozšířená podpora pro Siemens Scalance S615, XF-2xx a XR-3xx

– integrována podpora pro switche Hirschmann HiOS (RS-, MS-, RSR-, … Series)

– integrována podpora pro switche Hirschmann Classic Switch Software (RSP-, RSPE-, MSP-, RED)

#### **V tomto dokumentu jsou dále podrobněji představeny některé z výše uvedených novinek**.

strana 3

### **Nové uživatelské rozhraní**

**Nová verze Versiondog 8.0 přinesla zcela nový vzhled pro všechny aplikace.**

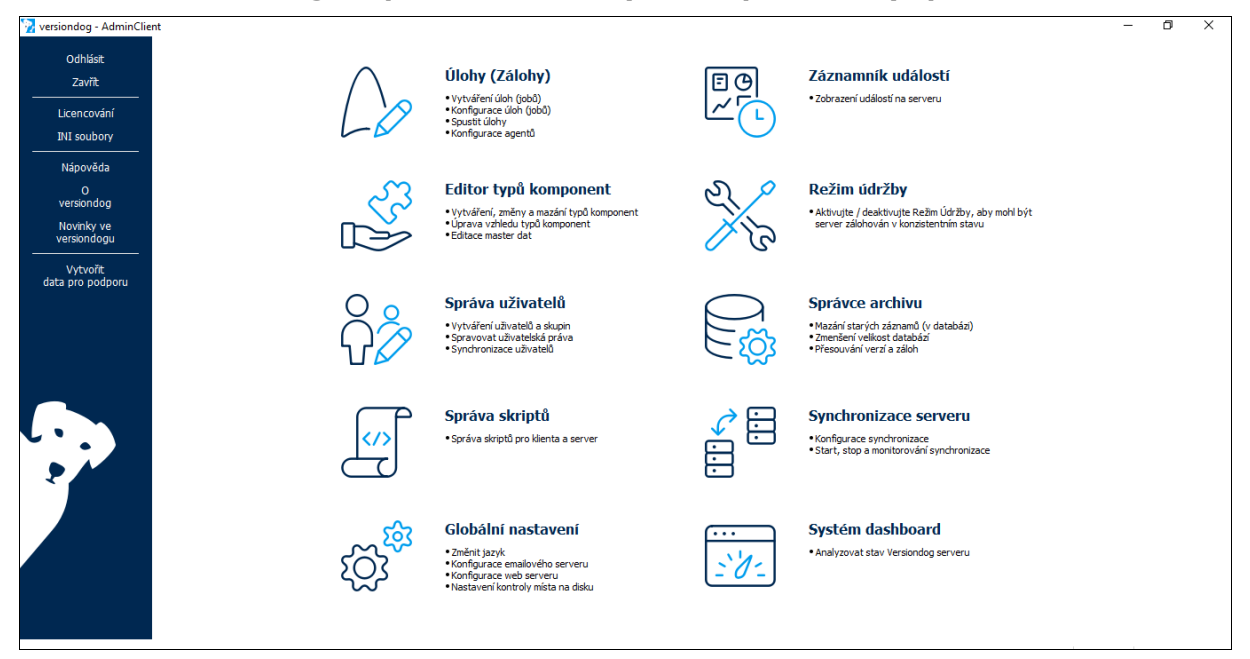

**Převážná většina funkcí a ovládacích prvků zůstala na původních místech, změněn je hlavně design.**

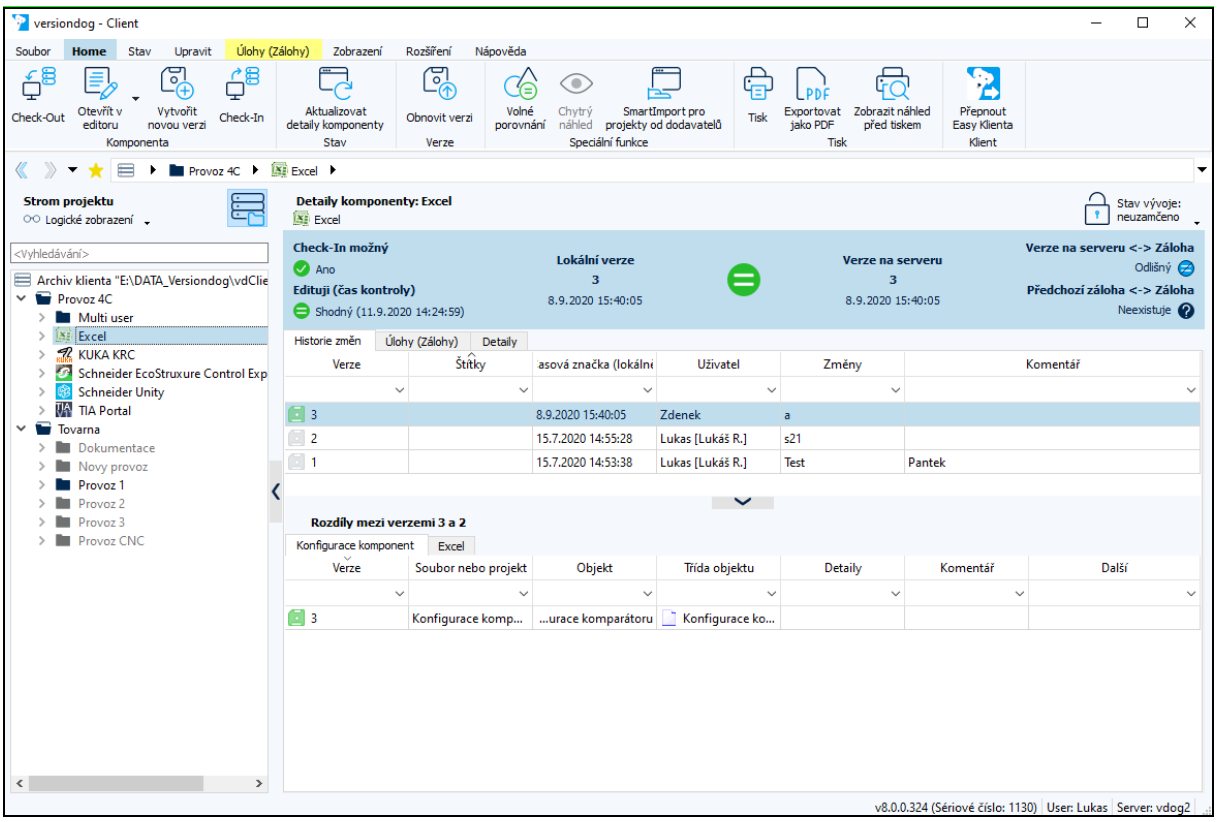

V rámci nové verze došlo rovněž k optimalizaci, která by měla přinést rychlejší provedení jednotlivých operací, zejména vyčítání dat při spuštění klienta / přepínání v klientovi.

## **Check-In/Check-Out upozornění**

Nově byla integrována funkce o provedených Check-In a Check-Out operacích, a to prostřednictvím vyskakovacího okna v systémové liště (Active tray) po provedení všech Check-In/Check-Out operací.

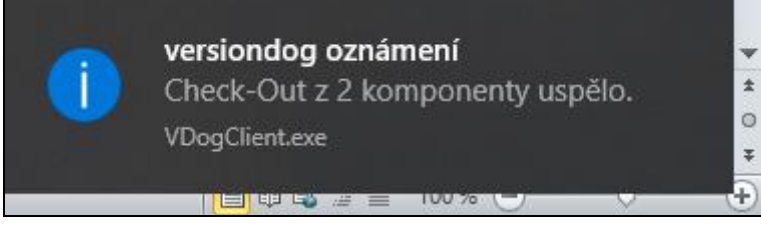

Tato funkce je volitelná, je ji tedy možné aktivovat / deaktivovat v **Nastavení vd klienta** na záložce **Obecné** prostřednictvím volby **Zobrazit vyskakovací okno se zprávou v systémové liště po dokončení Check-In/Check-Out**.

## **Multi-User komponenta**

V případě Muti-User komponenty je pracovní adresář umístěn mimo standardní úložiště Versiondog klienta ve sdíleném adresáři. Díky tomu může na projektu provádět změny více uživatelů, aniž by bylo potřeba po každé změně od každého uživatele vytvářet novou verzi, zároveň je možné úpravy v tomto adresáři provádět i mimo Versiondog. Po Check-Out je pracovní adresář komponenty vždy nasměrován do nadefinovaného sdíleného adresáře s tím, že data v pracovním adresáři se po Check-Out nemění, tedy do tohoto adresáře není automaticky rozbalována nejnovější verze ze serveru.

Nastavení se provede zaškrtnutím volby **Multi-user editing** při vytváření / editaci komponenty. Nastavení komponenty je možné průběžně měnit. V případě změny nastavení je nezbytné vytvořit novou verzi, aby se změna uložila trvale.

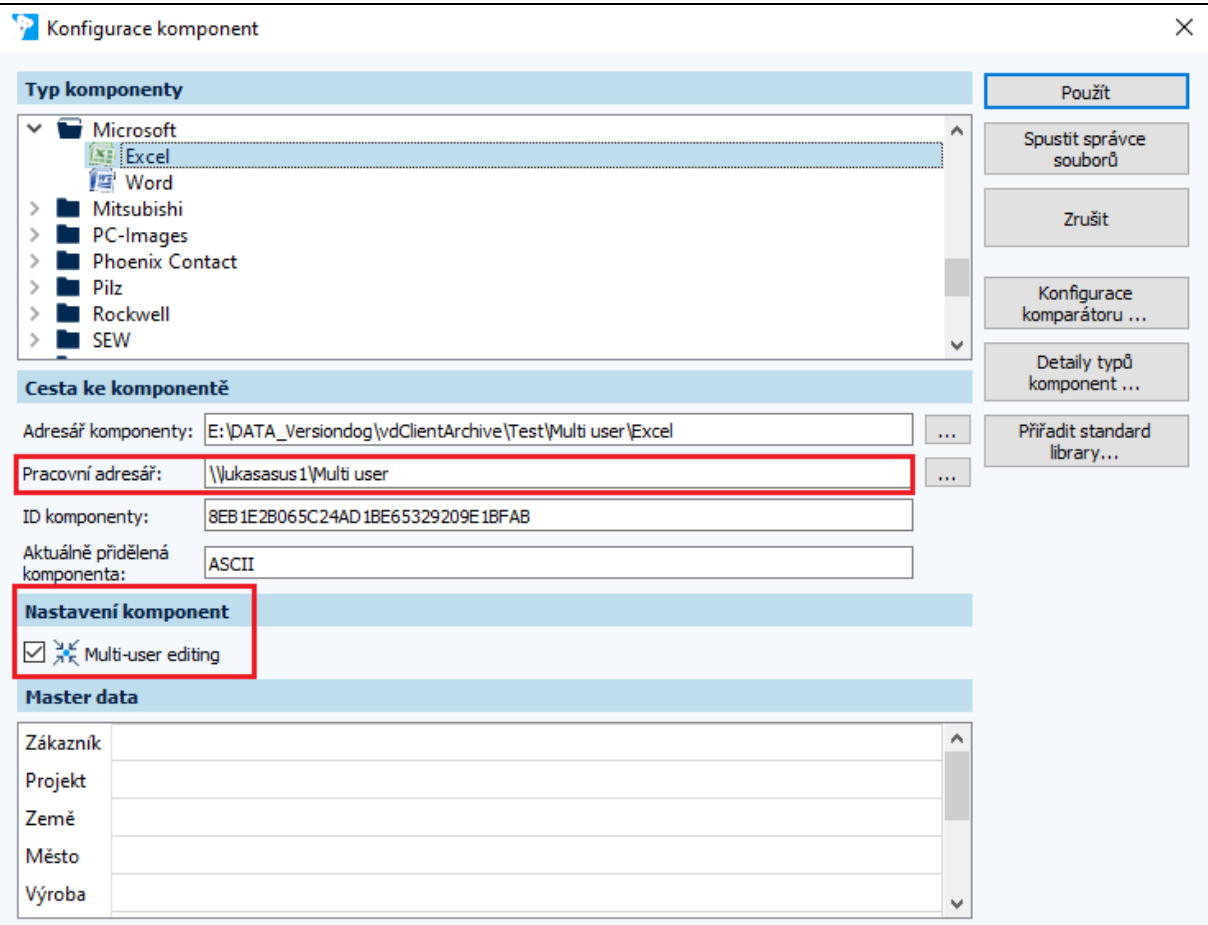

Upozornění:

Cesta ke sdílenému **pracovnímu adresáři** musí být napsána ve formě UNC, tj.: [\\IP](file://///IP) adresa nebo název PC\název sdíleného adresáře (\případně podadresáře), nikoliv jako lokální cesta např. C:\Multi User, jinak se bude Versiondog odkazovat na tuto složku na místním disku na každém jednotlivém počítači.

## **Komparace konfigurace komponenty**

Změna konfigurace komponenty byla již v předchozích verzích detekována jako změna / rozdíl při komparaci a vytváření nové verze. Od verze Versiondog 8.0 se ale zobrazují i nalezené rozdíly v konfiguraci komponenty, jako jsou rozdíly u master dat nebo v konfiguraci komparátoru.

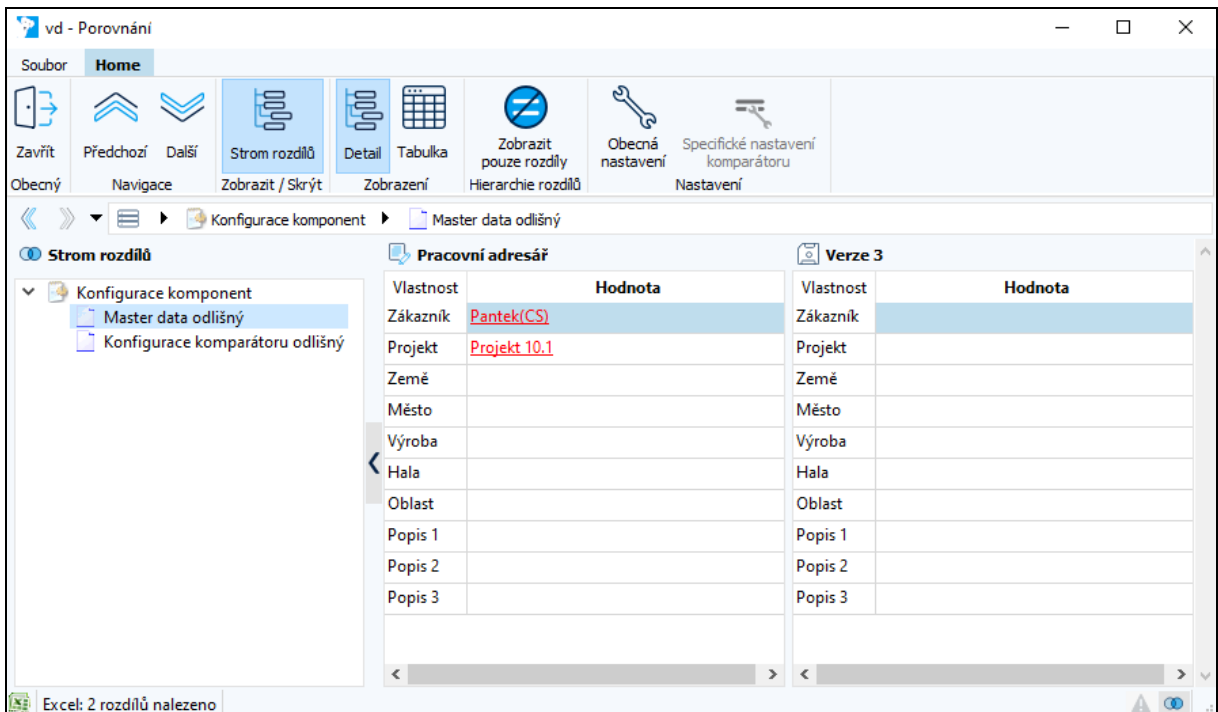

## **Rozšířené možnosti zasílaní emailů v Úlohách (Jobech)**

Zasílání emailů je nově možné, kromě uživatelům Versiondogu, na libovolnou emailovou adresu. Tuto adresu je možné zadat v konfiguraci úlohy (jobu) v sekci **Informovat**. Kromě uživatelů, které je možné vybrat ze seznamu, můžete v části **Další emailové adresy:** zadat libovolnou adresu příjemce.

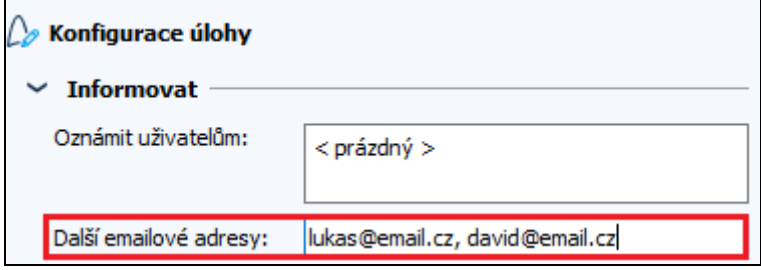

## **Spuštění Úlohy (Jobu) pomocí OPC**

Spouštění (vykonávání) úloh (jobů) je zpravidla prováděno dle zadaného časového cyklu, případně je možné spustit vykonání úlohy uživatelem nebo úlohu (zálohu) vykonat pomocí Backup klienta. Zároveň je možné spustit úlohu (job) i mimo Versiondog prostřednictvím konfiguračního XML souboru, který obsahuje ID spouštěné úlohy (jobu) a musí se nahrát do konkrétního adresáře na Versiondog serveru.

Nově je možné spustit úlohu (job) prostřednictvím protokolu OPC. Nastavení se provede v konfiguraci úlohy, kde se v sekci **Vykonat:** zvolí **Spustit pomocí URL**. V tomto případě se na místo sekce **Časový plán** objeví položka **Spustit URL**: kde se zadává URL cesta k proměnné (Int16), na základě které je úloha (job) spuštěna. Ke spuštění úlohy dojde, pokud je proměnná nastavena na hodnotu 1 (úloha by se měla spustit do jedné minuty).

Druhá proměnná (Int16) v položce **Potvrzovací adresa URL:** slouží k potvrzení přijetí požadavku na vykonání úlohy (jobu) Versiondogem. Proměnná je nastavena Versiondogem na 1, pokud je úloha (job) spuštěna a následně na hodnotu 2, pokud je úloha (job) dokončena úspěšně.

Obě cesty musí být zadány v požadovaném formátu:

opc.tcp://název nebo IP adresa OPC serveru/ … /cesta k proměnné

Do položek **Uživatel** a **Heslo** se zadávají přístupové údaje uživatele k OPC serveru.

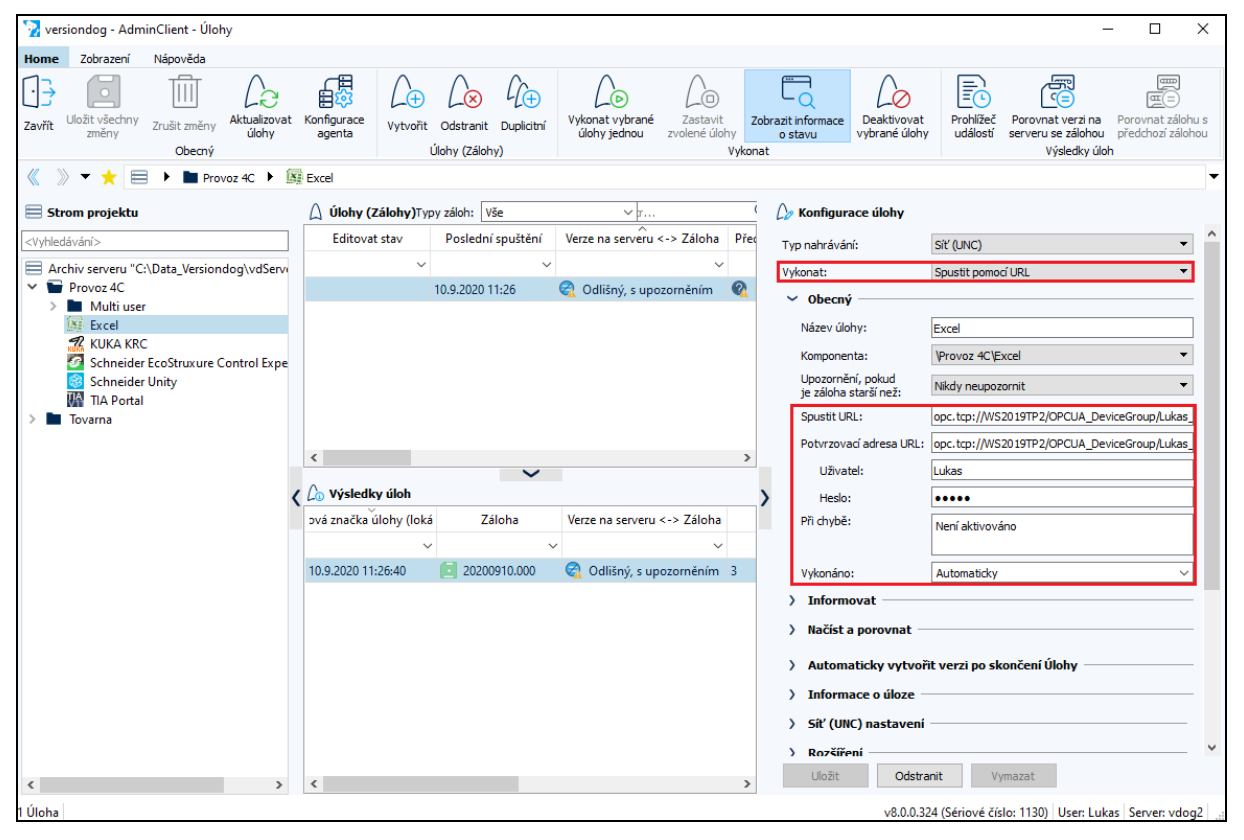

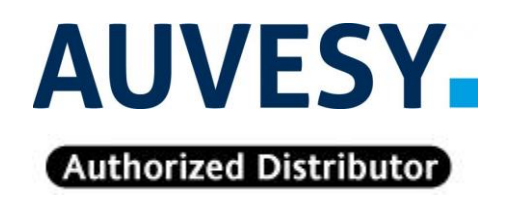

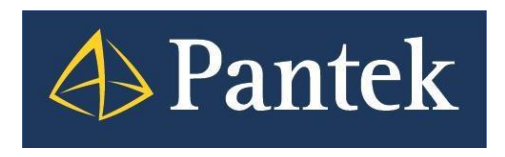

**Autorizovaný distributor firmy Auvesy pro Českou republiku a Slovenskou republiku**